# OBSLUHA EPS V BUDOVĚ C<br>AREÁL DSZM Sněženková 2973/8

EPS (elektronická požární signalizace) slouží ke sledování možných konfliktů v oblasti požárního nebezpeti a k zajisténi protipozarni ochrany (PO) objektu.

Pili vypadku elektrické energie je jeji funkce zajisténa nahradnim zdrojem — UPS.

EPS se skládá ze tří základních části:

- 1. ústředna 1 hlavní ústředna EPS v 1PP objektu rozvodna- slouží pro nastavení, manipulace, servisnl Ginnosti, apod.- obsluhuje pouze pracovnik servisni spole¢nosti
- 2. Usttedna 2 stanice EPS na recepci ve 2.NP objektu obsluhuje recepéni ( obdobna stanice je v sesterně ve 2 NP – zatím nevvužíváno )
- 3. PC na stanovisti recepce ve 2NP objektu obsluhuje recepéni

V ústředně č. 1 je možné provést přepnutí ("trn dole") pro provádění zkoušek, revizí, testovacího programu, apod. (nespustí nasledná opatření po poplachu –protipožární klapky, protipožární dveře, vzduchotechnické zařízení, výtahy, apod). PROVÁDĚT MŮŽE POUZE PRACOVNÍK SERVISNÍ SPOLEČNOSTIHI

#### Ustiedna &. 2 — recepce — pravidia pro obsluhu:

-při běžném provozu svítí na panelu LED kontrolky "provoz" a "zpoždění"

-pro ovládání panelu tlačitky je nutné přepnout klíček do polohy "uvolněno", jinak je zamčen -na tablu musi vzdy svitit Led Kontrolka ,,zpozdéni", pokud nesviti NUTNO nastavit pres oviadaci prvky tlačítkem "zpoždění"

-tlačítko "zpoždění" jinak nepoužívat, v podstatě způsobuje okamžité spuštění všech bezpečnostnich systémů v rámci vyhlášení požárního poplachu

-požární poplach muže byt vyvolán a)zapůsobením protipožárních čidel – systém funguje s variantou<br>zpoždění spuštění evakuačního poplachu

b)stisknutim požárního tlačitka po rozbiti ochranného sklička –<br>spoušti evakuační poplach a následná opatření okamžitě

-přehled umístění jednotlivých prvků je součástí dokumentace na pracovišti i v systému PC

-postup při spuštění signalizace "požár" na tablu EPS pracoviště recepce

» ozve se trvalý zvukový výstražný signál, LED kontrolka "požár" trvale svítí, na displeji panelu a monitoru PC se objevi lokalizace bezpečnostního prvku – možnost prohledávání, spusti se odpočítáváni 60 vteřin do spuštění evakuace, to pouze v případě spuštění poplachu zapůsobením požárních čidel

TOTO NEPLATI při spuštění požárního poplachu požárním tlačitkem (červená krabička se skličkem), v takovém případě se spustí bezpečnostní systémy evakuačního poplachu okamžité, u tohoto poplachu je nutné pouze vypnutí zvukové signalizace tlačitkem "vypnout bzučák" na panelu (označen zvonkem) a okamžité zjištění skutečného stavu a opravnénosti pozarniho poplachu (i zde je mozné, i kdy2 malo pravdépodobné, nechténe stisknuti požárního tlačítka např. při manipulacích, omylem, apod.)

- « do 60 viefin musi obsiuha zajistit nasledné kroky pro oddaleni spusténi evakuace: -odemčení ovládání panelu otočením kliče do polohy "uvolněno" -vypnutí zvukové signalizace tlačítkem "vypnout bzučák" na panelu (označen zvonkem) -stisknutí tlačítka "ověření" na panelu, tímto získá obsluha nových 300 vteřin ke zjištění a ověření příčiny vyvolaného poplachu
- po dobu těchto 300 vteřin musí obsluha učinit následující kroky:

-na monitoru PC nebo displeji panelu zjist!, v jaké lokalité bezpeénostni prvek signalizuje poplach - nebezpečí

-telefonickym dotazem (piipadné osobni kontrolou) na prislusné oddéleni zjisti, co se déje, zda je poplach opodstatnéný

-pokud je v lokalitě spuštěného požárního poplachu vše v pořádku, obsluha stiskne tlačítko "nulování ústředny" na panelu, čímž zruší signalizovaný poplach

- $\bullet$ pokud bude zji8téno, nebo potvrzeno skuteéné nebezpedi — opravnénost pozarniho poplachu, je mozné jakymkoliv pozarnim tla¢itkem (¢ervena krabiéka se skliékem) spustit po stisknutí tlačítka evakuační poplach
- POZOR !!! v prostoru recepce se nacházejí 2 tlačitka "TOTAL STOP" a "CENTRAL STOP" -- $\alpha$ slouží k odstavení celého objektu od elektrické energie, slouží pro HZS (hasiči) při jejich<br>zásahu
- při zjištění opodstatněného požárního poplachu a spuštění evakuačního poplachu je  $\alpha$ v dale nutné pfivolani HZ5 (hasiéi) ~ 150, forma hlé&eni je stanovend a je ulozena na pracovisti recepce

~postup pri spusténi signalizace ,,porucha" na tablu EPS pracovisté recepce

- ozve se přerušovaný zvukový výstražný signál, LED kontrolka "porucha" svítí přerušovaně, na displeji panelu a monitoru PC se objeví lokalizace bezpečnostního prvku – možnost prohledavani
- žádný časový limit se nespustí, jedná se pouze o informaci pro obsluhu
- obsluha provede vypnutí zvukové signalizace po odemčení panelu tlačitkem "vypnout bzuéak" na panelu (oznaéen zvonkem)
- na displeji tabla EPS se objeví informace o typu závady
- při signalizaci "chyba ústředny 3" obsiuha v rámci svých možností provede kontrolu zařízení (hlavně PC na pracovišti recepce) a pokusí se poruchu odstranit (může jit o nechtěné vypnutí programu pro sledování systému EPS, nechtěné vypnutí PC, apod.)
- při odstranění poruchy se signalizace "porucha" automaticky zruší s určitou časovou prodlevou
- V jakemkolly jinem pfipadé je nutné toto neprodiené oznamit na TU (technicky isek) DSZM, kde bude stanoven další postup (odstranění závady vlastní údržbou, přivolání servisu)

#### Návod k ovládání ústředny EPS v objektu Sněženková.

film for the signestic state of the state of the state of the structure (and plate)

- 1) Na ústředně se rozsvítí červené LED "POŽÁR" a EPS začne akusticky signalizovat. (Na displeji ústředny, vpravo dole, je signalizován čas do vypršení času T1 - 60 sek.).
- 2) Otočit klíčkem do polohy "Uvolněno".
- 3) Do 1 minuty musí přítomná obsluha zmáčknout tlačítko "Vypnout bzučák" a následně zmačknout tlačítko "Ověření".
- 4) Na ústředně zjistit místo případného požáru a otočit klíčkem do polohy "Uzamčeno". (Na displeji ústředny, vpravo dole, je signalizován čas do vypršení času T2 - 300 sek.).
- 5) Do 5 minut musi obsluha zkontrolovat misto poZaru. Pokud
	- A) se jednd o plany poplach, musi se obsluha vratit k ustfedné, otoéit kliékem do polohy "Uvolněno" a zmačknout tlačítko "NULOVÁNÍ ÚSTŘEDNY"
	- B) v místnosti hoří, obsluha musí aktivovat nejbližší "ČERVENÝ" tlačítkový hlásič a postupovat dle místních požárních směrnic.

Pokud obsluha zjistí, že se jedná o planý poplach a po nulování ústředny vyhlásí ústředna opětovný požár ze stejného místa, doporučuje se tento hlásič odstavit od monitorování<br>vypnutím hlásiče "SKUPINA/HLÁSIČ – VYP",

the contract of the contract of the contract of the contract of the contract of the contract of the contract of Po ukončení ovládání ústředny EPS – vždy otočit klíčkem do polohy "Uzamčeno" !!!

Usthead shot (bade Infiction Aft

- 1) Na ústředně se rozsvítí žlutá LED "PORUCHA".
- 2) Otoéit kliékem do polohy ,,Uvolnéno".
- 3) Zmačknout tlačítko "Vypnout bzučák",
- +) Na ustiedné zjistit o jakou poruchu se jedné a postupovat dle internich naffzeni,

Po ukončení ovládání ústředny EPS – vždy otočit klíčkem do polohy "Uzamčeno" !!!

"VYPNUTÍ PRVKU" na ústředně.

- 1) Otoéit kliékem do polohy ,,Uvolnéno\*.
- 2) Zmačknout tlačítko "Skupina" nebo "Hlásič"
- 3) Zadat číslo skupiny a hlásiče. Skupina \*\*\*\* / Hlásič \*\*\*\* a zmačknout tlačítko "Vyp" Odpojené hldsiée jsou zobrazeny na displeji is popisem mista.

Po ukončení ovládání ústředny EPS – vždy otočit klíčkem do polohy "Uzamčeno" !!!

"ZAPNUTÍ PRVKU" na ústředně.

- 1) Otočit klíčkem do polohy "Uvolněno".
- 2) Zmačknout tlačítko "Skupina" nebo "Hlásič"
- 3) Zadat číslo skupiny a hlásiče. Skupina \*\*\*\* / Hlásič \*\*\*\* a zmačknout tlačítko "Zap"

<u>Po ukončení ovládání ústředny EPS – vždy otočit klíčkem do polohy "Uzamčeno" !!!</u>

## OBSLUHA ER V BUDOVE G AREAL DSZM Snézenkova 2973/8

ER (evakuační rozhlas) slouží jako součást EPS k zajištění opatření při vzniku mimořádných událostí a zároveň jako prostředek pro důležitá sdělení.

Při výpadku elektrické energie je jeho funkce zajištěna přes EPS jejím náhradním zdrojem.

Při spuštění evakuačního poplachu ER automaticky provádí bezpečnosti hlášení bez ohledu na zásah obsluhy.

K provedení ostatních hlášení slouží ovládací panel ER s mikrofonem a je stanoven následující postup:

- 1. tlačitky předvolit oblast "chodby" x "pokoje", možno obojí, po zvolení svítí LED kontrolka na tlačitku
- 2. tlačítko "mikrofon" držet po celou dobu hlášení, první asi 3 vteřiny bliká LED kontrolka na tlačítku a zni gong jako upozornění na následující hlášení, po odeznění gongu a trvalém rozsvícení LED kontrolky na tlačítku možno provést hlášení, hlasitost se nedá ovlivnit – záleží na intenzité hlasu a vzdálenosti od mikrofonu
- 3. hlášení je ukončeno po opětném uvolnění tlačítka "mikrofon".

Tlačítko "reset" na ovládacím panelu ER slouží k vymazání zadaných voleb. Pokud LED kontrolka na tomio tlačitku bliká, signalizuje poruchu systému ER. Je nutné pokusit se celý systém opětně nastartovat zmáčknutím (i několikrát) tohoto tlačítka. Pokud je nadále signalizován poruchový stav (blikání LED kontrolky), je nutné toto neprodleně oznámit na TU (technický úsek) DSZM.

## EZS - Narušení prostoru pokladny.

Jedinym mistem, které je hlidano EZS (zabezpeéovaci system) s přenosem na profesionální službu *je pokladna ve 21NB todovy.* 

V případě, že by byl prostor v mimopracovní době narušen, je tato skutečnost avizována výrazným zvukovým signálem v budově A a automatickym poplachem na méstskou policil.

Na recepci v budově C tato skutečnost není nijak signalizována - krom případně slyšitelné zvukové signalizace přímo z pokladny.

Recepční je však kontaktní osobou pro komunikaci s policií. Proto je stanoven následující postup:

-pokud bude volat městská policie se zpětným dotazem na vyvolaný poplach, musi recepční ovčřit u službu konajícího personálu na 2.NP v budově A, zda je vše v pořádku (zajištěna mříž na dveřích pokladny, neporušenost rolety na přepážkovém okně, neporušenost balkonových dveří a současně zda přes balkonové dveře do pokladny neuvidí nějaký pohyb nebo svétlo)

-pokud bude vše v pořádku, volá zpět na policii

 $\ddot{\phantom{1}}$ 

tel, číslo**vý aktor**a, identifikuje se kódem objektu

### a ohlásí, že jde o planý poplach, v opačném případě potvrdí na výše uvedené tel. číslo narušení prostoru pokladny

-v případě, že dříve než policie zavolá službu konající personál z 2. NP budovy A, zavolá na policii (viz výše uvedené tel. číslo) pouze v případě planého poplachul

### Navod na obsluhu EZS Jablotron

KÓD je **za 1999** Zakódovávat jen kanceláře budova C pracovni dny 18:00-6:00 víkendy a svátky nepřetržitě

zelená kontrolka svítí - EZS je vypnutý červená kontrolka svítí - EZS je zapnutý

#### Zapnuti EZS

Stisknete pravé tlačítko, začne blikat červeně a na displeji se zobrazí "Proveďte autorizaci". Zadáte kód **PASZY** rozezní se zvukový signál a rozsvítí se červené tlačítko, zelené zhasne. Na displeji se zobrazí "Odchodové zpoždění" a název tlačítka. Po 30 sekundách ustane zvukový signál a EZS je zapnutý.

#### Vypnuti EZS

Stiskněte levé tlačítko, začne blikat zeleně a na displeji se zobrazí "Proveďte autorizaci". Zadáte kód WAS Zhasne červené tlačítko a rozsviti se zelené, EZS je vypnuty.

Zadáte-li chybně kód, vyčkejte cca 10 vteřin a začněte od začátku.

#### Narušení chráněných zón

Rozezní se zvukový signál a začne blikat zelené tlačítko narušené zóny, na displeji se zobrazí místo narušení. Pro vypnutí použijte postup Vypnutí EZS

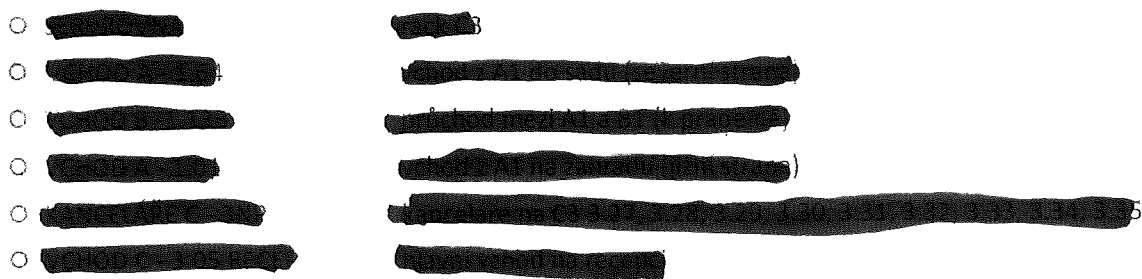